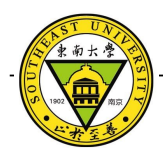

# 逆向工程在分析恶意代码通信地址中的应用

### 吕少阳

#### (东南大[学计算机科学与工程学院](http://cse.seu.edu.cn/), 南京, 210000)

摘 要: 为了分析僵尸网络控制器的地址, 本文提出了利用逆向工程分析恶意代码通信地址的方法。本文针对现有利用 沙盒分析恶意代码通信地址的方法存在的不足提出了逆向工程分析。首先介绍了利用逆向工程分析恶意代码通信地址的 优势及原理和所使用工具。随后提出了逆向工程分析恶意代码通信地址的两种方法,介绍了两种方法的特点、适用情况 以及技术难点和实现方法。最终利用两种方法分别对恶意代码样本进行了实验分析,结果表明两种方法都成功分析出了 恶意代码样本通信地址。

关键词: 逆向工程; 恶意代码; 僵尸网络; 静态分析; 动态分析

## **Analysis of Communication Address of Malicious Software**

## **Using Resverse Engineering**

#### Lv Shaoyang

(School of Computer Science and Engineering, Southeast University, Nanjing, 210000)

**Abstract:** To get the addresses of botnet controllers, the method of analysis of communication address of malicious software using reverse engineering is given in this paper.For making up the insufficiency of using Sandbox to analyse the communication address of malware ,this paper suggest using reverse engineering to do that.First,the advantage and the theory of using reverse engineering to Analyse the communication address of malware and the the tools of doing that are introduced.Second,two method of analysis of communication address of malicious software using reverse engineering are given.The feature and the applicable case and the difficulty of two method are also given .Based on the two method,a malware sample is analysed experimentally .Experimental results manifest that the two methods are useful.

**Key words:** Reverse Engineering; Malware; Botnet; Static Analysis; Dynamic Analysis

CNCERT/ CC 对僵尸网络的定义是僵尸网 络是攻击者利用互联网秘密建立的可以集中控制 的计算机群. 其组成通常包括被植入僵尸程序的 计算机群、一个或多个控制器及控制者的控制终 端等。恶意代码一方面通过各种途径感染网络上 的大量主机,另一方面主动连接控制器并接受黑 客控制者的各种命令。对抗僵尸网络最有效的方 法是封杀控制器的地址使得僵尸主机无法连接到 控制器从而杜绝控制者向僵尸网络发送命令的渠 道。目前我们的网络安全实验室已经可以通过 "蜜罐"(honeypot)的手段捕获黑客向僵尸网 络投送的恶意代码样本,通过分析这些代码的通 信地址就可以得到僵尸网络控制器的地址,这就 为防止僵尸网络被黑客控制者利用提供了可能性。 目前得到恶意代码通信地址最直接的方法是 对其进行沙盒( sandbox )分析。主要过程是将 需要分析的恶意代码程序放入沙盒环境运行, 监 视并记录其在沙盒环境中的行为,从而得到恶意 代码试图连接的通信地址。该方法实现原理较简 单,但是由于程序在沙盒中运行过程所展示的功 能的局限性,因此通过沙盒分析不一定能得到的 恶意代码的所有通信地址。另外,目前的沙盒分 析多依靠第三方分析平台实现,而第三方分析平 台分析水平参差不齐,无法保证分析的准确性。

逆向工程最初被用于对硬件的分析,它的定 义为:分析他人设计的硬件产品,生成产品规格 说明的活动,通常用于修正原产品中的缺陷或增 强原产品的功能。软件逆向工程就是在没有程序 源代码的前提下对软件进行破解、分析,从而得 到软件的功能、运行流程和作者的思想和设计理

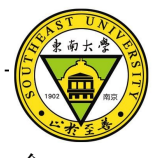

念。

逆向工程在对恶意代码的分析中有着先天优 势。由于逆向工程从分析恶意代码的二进制代码 出发,研究恶意代码的运行机理,因此得到的信 息最多,避免了通过沙盒分析恶意代码通信地址 时 可 能 会 遇 到 的 结 果 不 完 整 的 情 况 。

### **1** 逆向工程分析方法

#### **1.1** 逆向工程方法分类

1.1.1离线代码分析(静态反汇编)

利用反汇编工具对二进制代码本身进行分析, 从而得到原机器代码中有用信息。优点:可提供 程序整体框架结构,易于查找感兴趣的代码和函 数。缺点: 无法看到程序处理的数据流, 因此需 更好的理解代码并猜测代码的执行情况。 1.1.2现场代码分析(动态跟踪调试)

利用动态调试工具对恶意代码程序进行动态 跟踪调试,根据跟踪程序本身的执行过程中的各 种现场信息分析得到有用数据。优点:可观察到 程序内部数据及数据对代码流的影响,因此可以

提供更多信息。另外一些运行时才能脱壳的或者 代码被加密、压缩的程序只有使用现场代码分析。 缺点:需要实现通过离线代码分析进行配合来理 解程序的结构。

#### **1.2** 逆向工程分析恶意代码通信地址原理

恶意代码通信地址由域名和IP地址组成。通 常情况下,域名以明文或加密的形式存储在恶意 代码程序中。在与控制器通信前,恶意代码通过 对域名的解析得到控制器IP地址,使用该IP地址 与僵尸网络控制器进行通信。逆向工程在分析通 信地址中主要使用两种手段:在程序代码中查找 所使用的域名;跟踪程序的执行过程中的网络通 信过程从而得到通信IP地址。对应的方法分别是 静态分析和动态跟踪调试分析。

逆向工程分析恶意代码的一般流程为:查壳、 脱壳 >> 静态分析 >> 动态跟踪调试分析。对恶 意代码的查壳与脱壳不在本文的讨论范围内,本 文只讨论静态分析与动态跟踪调试分析部分。

#### **1.3** 软件逆向工程使用的工具

(1 )反汇编器:以程序的可执行二进制代 码为输入,生成包含整个或部分程序汇编语言代 码的文本文件,并带有一定的辅助分析功能。反 汇编器是静态分析使用的主要工具,并且在动态 分析的前期也起到基础分析功能。

(2 )调试器:允许用户在程序运行的同时 观察程序,并允许用户选择程序中任何位置的某 个函数或代码行设置断点并进行跟踪。

(3 )系统监视工具:辅助逆向分析,用于 寻找、监控、研究以及剖析待被逆向的程序。

## **2**静态分析

通常情况恶意代码会将通信域名存储在二进 制文件中,而通信IP地址只有在通信前才会通过 解析域名的方式获得。静态分析针对恶意代码的 二进制文件进行分析,因此静态分析技术通常用 于分析恶意代码的通信域名。首先利用反汇编器 对恶意代码进行反汇编得到汇编代码,其次汇编 代码中以人工识别的方法搜寻可能为通信地址的 字符串,最后对可能为通信域名的字符串在代码 中的使用情况展开分析,最终挑选出用途为通信 域名的字符串。该方法实现原理较为简单,但是 由于需要人工识别可能为通信域名的字符串,因 此该方法只能用于处理通信地址以明文形式存储 的情况。对于通信地址加密存储或者分段存储的 情况,静态分析的人工识别难度较大,这种情况 只能用动态分析法来解决。

#### **2.1** 技术难点

静态分析恶意代码通信地址时遇到的技术难 点主要有两个方面:

(1) 人工识别代码中的字符串

恶意代码中含有大量的字符串,包括程序中 定义的变量名、函数名以及字符串都是以字符串 的形式存储在二进制代码中,数量有可能较大。 如果逐一对这些字符串进行人工识别,工作强度 会非常大。

各种反汇编器的辅助分析功能参差不齐,在 选择反汇编器时可以有针对性选择字符串分析功 能较强大的反汇编器。利用反汇编器自动挑选出 所有存储在恶意代码程序文件中的字符串,并且 过滤掉变量名、函数名等干扰字符串。与此同时

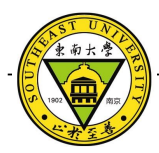

还可以利用反汇编器的字符串显示长度限制功能 限制反汇编器显示出来的字符串长度。设定反汇 编器仅显示长度大于一定值的字符串。由于大部 分域名的长度都大于 8 个字节, 因此本文的例子 中限制反汇编器显示的字符串长度大于 8 个字节。 经过前面两方面的限制后,需要人工识别的字符 串已经大为减少。

(2) 验证通信域名字符串

通过人工识别的方法找到的域名字符串并不 一定就是恶意代码使用的通信域名,因此如何对 其进行验证就是一个重要问题。针对这个问题, 解决的方法主要是查找字符串在程序代码中的使 用情况。一方面通过反汇编器的辅助分析功能查 询字符串是否被程序代码调用,另外对被程序所 调用的字符串进一步验证其是非被用于当做域名 解析使用。

一般情况下恶意代码都是通过 API 函数 struct hostent\* FAR gethostbyname( \_\_in const char \*name ) 来进行域名解析,因此如果字符串被当做 gethostbyname () 的参数" name" 使用, 就可 以判断该字符串为通信域名。

#### **2.2** 工具介绍

目 前 常 用 的 反 汇 编 器 主 要 有 W32Dasm 、 IDE Pro 、 C32asm 、 DUMPBIN 等。其中 IDA Pro 作为目前功能最强的反汇编器 被众多反汇编爱好者使用,它除了具有一般反汇 编器所具有的反汇编功能外还提供了非常强大的 辅助分析功能。 IDA Pro 可以自动识别大部分库 函数和局部变量以及静态分析通信地址所关心的 字符串数据,并将整个程序的流程以非常直观明 了的流程图的形式表示出来。 IDA Pro 还可以自 动对函数调用时的参数进行分析,很有利于验证 通信域名字符串。由于 IDA Pro 分析功能过于强 大,造成其分析速度较慢,对于大小达到数 MB 的程序,分析时间要达到若干分钟。不过对于一 般大小只有几十 KB 或者几百 KB 的恶意代码来 说, IDA Pro 的分析速度劣势可以忽略。因此 IDA Pro 在静态分析恶意代码通信地址上具有明 显优势。

#### **2.3** 实例分析

待分析恶意代码: Backdoor.Hacarmy.D, 该

恶意代码为 PE 结构的 win32 可执行程序, 功能 为木马被控端。

分析工具:IDA Pro 5.5。

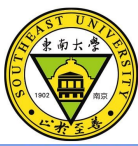

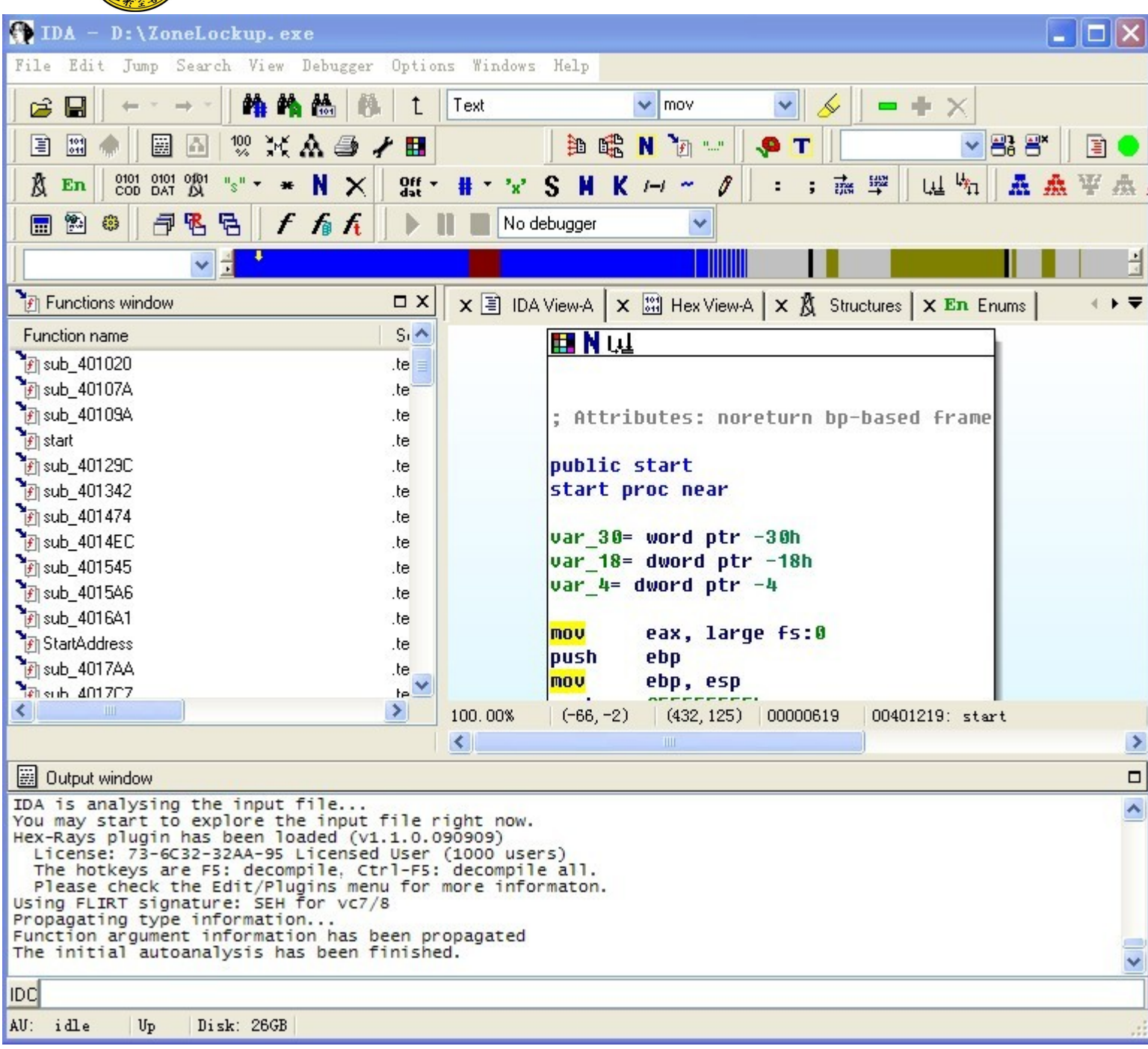

#### 图 1 IDA Pro 预分析结果界面

本例的分析中,在 IDA Pro 中的Strings长度 限制选项中设置字符串的最小长度为 8 字节。图 2 为 IDA Pro 的字符串分析结果, 经过人工识别 分析, 只有字符串" g.hackarmy.tk"符合通信域 名特征。

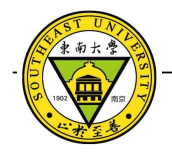

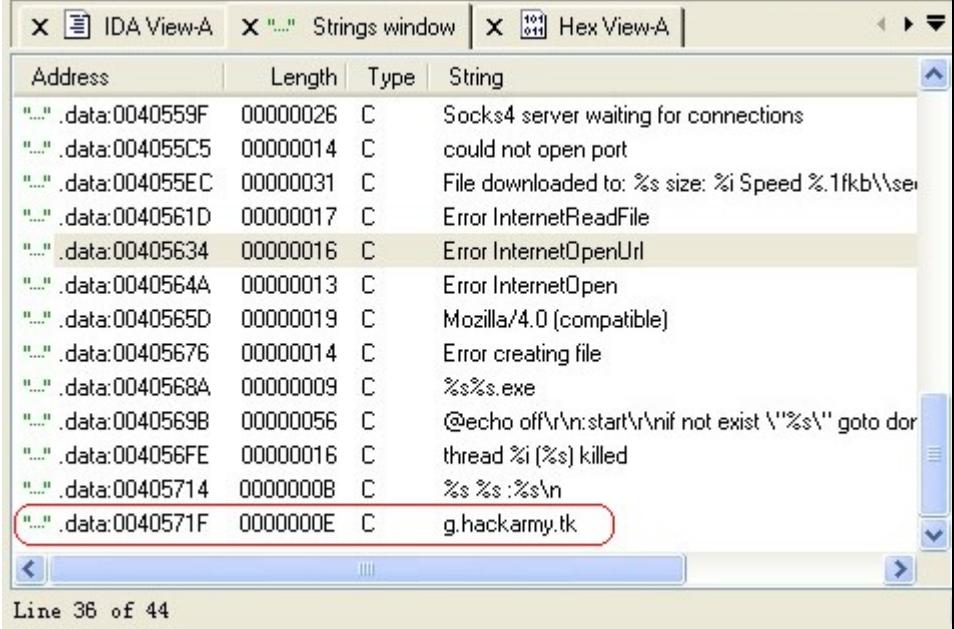

#### 图 2 Strings 分析结果

图 3 所示为字符串" g.hackarmy.tk" 的使用 情况。可以看出,该字符串共被使用两次,而且 都 是 作 为 API 函 数 struct hostent\* FAR gethostbyname( \_\_in const char \*name) 的参数 " name" 使 用 。 就 此 可 以 判 断 出 域 名 " g.hackarmy.tk" 为被分析恶意代码对象的域名

通信地址。

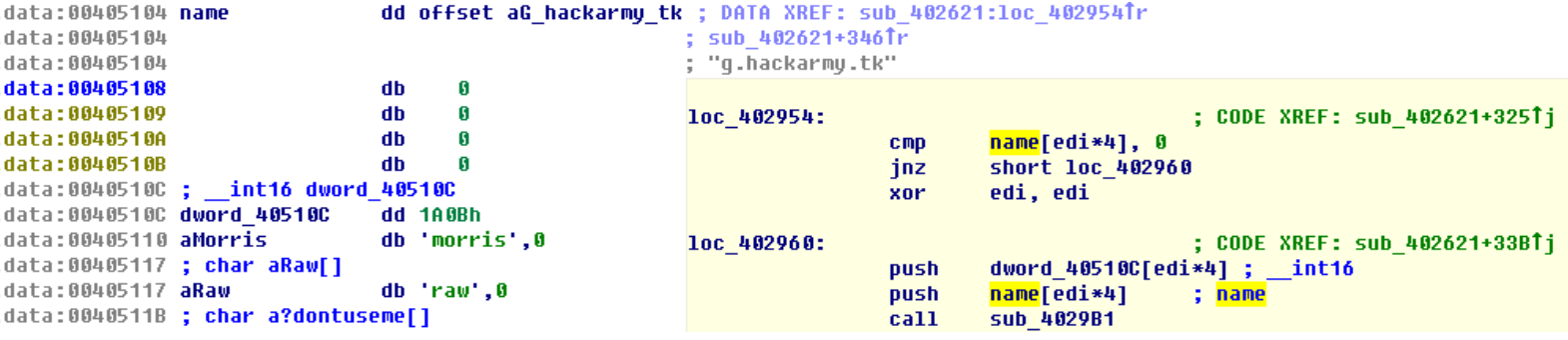

图3 字符串" g.hackarmy.tk" 调用情况

## **3**动态分析

动态分析技术建立在使用静态分析技术的基 础上,需要分析人员首先通过静态分析对分析对 象的代码有大致的了解,找到恶意代码通信部分 的关键代码,跟踪关键代码的运行。通过观察堆 栈、寄存器、函数变量及返回值等关键数据的变

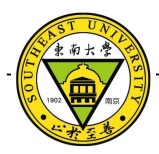

化而得到有用信息。具体在分析恶意代码通信地 址时,需要找到通信函数并跟踪函数的调用使用 的参数,通过对参数的分析得到通信地址。

该技术实现原理较为复杂,但是由于直接在 代码运行过程中进行分析,如果找到关键代码或 函数,则只需关注这部分代码的运行情况,分析 效率较高。

#### **3.1** 技术难点

静态分析恶意代码通信地址时遇到的技术难 点主要有两个方面:

(1 )关键函数的识别及定位

分析恶意代码的侧重点不同,所需要关注的 函数就不同。对于动态分析恶意代码的通信地址 来说,需要关注的函数是域名解析函数和网络主 动连接函数。通过这两种函数的跟踪可以分别得 到通信域名和通信IP地址。一般恶意代码所使用 的 域 名 解 析 函 数 是 WS2 32.dll 中 的 gethostbyname (), 该函数已在之前说明。恶 意代码使用WS2\_32.dll中的 connect ()与控制 器建立连接。在知道了需要关注的函数后,就需 要在程序中找到这些函数的调用点,在调用点上 设置断点,以便下一步分析其运行参数。这部分 工作需要反汇编器的辅助分析功能来做,通过反 汇编器将程序调用到的说有库函数列出,找到 gethostbyname ()与 connect (), 并进一步 找到这两个函数的所有调用点设置断点。

(2 )函数运行参数的分析

在找到关键函数并设置好断点后,便遇到了 动态分析最重要也是最复杂的一步,即分析函数 的运行参数得到通信域名与通信IP地址。函数在 运行时, 参数的传递方式多种多样, 对于 gethostbyname ()与 connect ()来说,参数 是通过从右至左的顺序以压栈的方式传入函数的。

对于 struct hostent\* FAR gethostbyname( \_\_in const char \*name) 函数来说, 只有一个参数, 因 此栈内从栈顶开始前 4 字节的内存空间存储的就 是参数" const char \*name" 的值,而变量 name 存储的是域名字符串的地址,进一步查询 name 的值指向的内存块中的数据即可得到通信域名字 符串。

对 于 int connect(int sockfd, const struct sockaddr\* server\_addr, socklen\_t addrlen)函数。参

数 sockaddr 在IPv4下的结构如下: struct sockaddr { ushort sa\_family; char sa\_data[14];

#### };

其中 sockaddr 结构的内存数据中前两个字节存储 变量sa\_family值,第 3 、 4 字节即sa\_data的前两 字节存储端口号, 第 5-8 字节存储IP地址, 该IP 地址就是恶意代码通信IP地址。因此该函数运行 前,栈内从栈顶开始 5-8 字节内存储的是结构体 sockaddr 的地址,进一步通过该地址可以再内存 中定位到结构体 sockaddr 的内容,再进一步查找 结构体 sockaddr 内 5-8 字节数据就可以得到所需 恶意代码通信IP地址。

#### **3.2** 工具介绍

动态分析技术使用的主要工具是调试器,其 作用是在程序运行的同时观察程序。调试器的基 本功能是设置断点与代码跟踪,同时带有部分较 基础的代码辅助分析能力。目前主要的调试器有 SoftICE 、 OllyDbg 、 TRW2000 等 。 TRW2000 由于不支持Windows2000以后的操作 系统,目前已经很少有人使用。 SoftICE 的调试 级别为 Ring 0级, 属于内核级调试工具, 功能非 常强大,很适合用于驱动程序的开法。但由于其 属于内核级调试器,所以容易在调试过程中造成 系统出错,而且操作较为复杂,不适合普通用户 级程序调试。 OllyDbg 属于用户级调试工具, 功 能不如 SoftICE 强大,但是使用简单明了并且对 库函数的识别率较高,设置断点和对函数参数的 分析都很方便,非常适合用于对恶意代码通信地 址的分析。

#### **3.3** 实例分析

待 分 析 恶 意 代 码 : 同 样 实 用 恶 意 代 码 Backdoor.Hacarmy.D 作为分析目标。

分析工具: OllyICE 。 OllyDbg 的一个版本, 增加了部分实用插件。

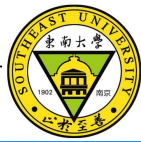

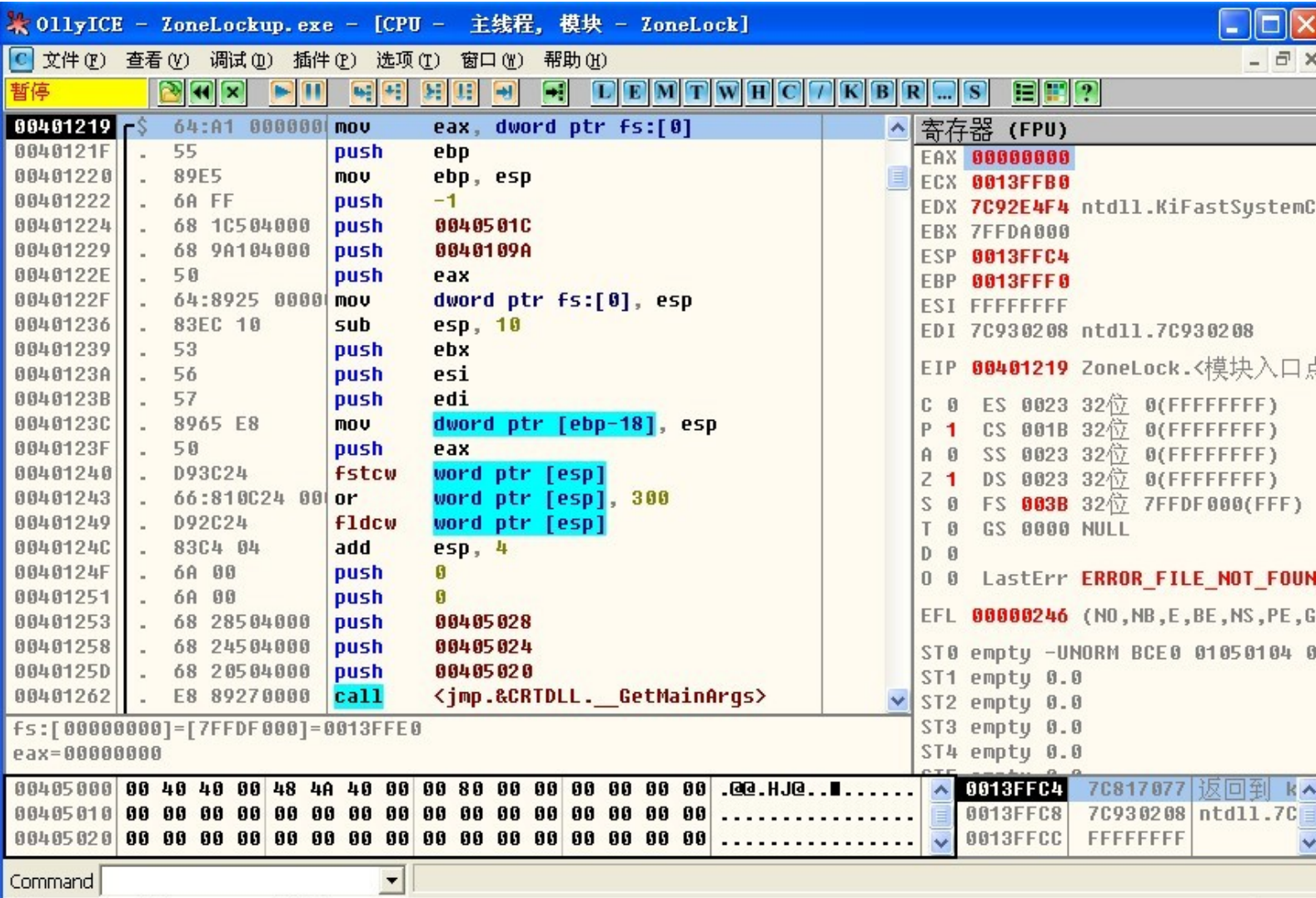

|起始:405000 结束:404FFF 当前值:404000

图 4 程序入口点

对于本例而言, gethostbyname ()函数的 调用点地址为004012F7H, connect ()的调用 点地址为0040132CH。利用 OllyICE 可以对这两 个函数的调用点分别设置断点。

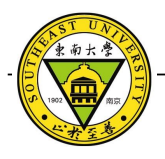

| 名称位于<br><b>ZoneLock</b> |        |    |                                    |       |   |  |
|-------------------------|--------|----|------------------------------------|-------|---|--|
| 地址                      | 区段     | 类型 | 名称                                 |       | ۸ |  |
| 004062E4                | .idata | 输  | KERNEL32.CreateThread              |       |   |  |
| 00406280                | .idata |    | KERNEL32.DeleteFileA               |       |   |  |
| 00406374                | .idata |    | CRIDLL.exit                        |       |   |  |
| 00406284                | .idata |    | KERNEL32.ExitProcess               |       |   |  |
| 00406288                | .idata |    | KERNEL32.ExpandEnvironmentStringsA |       |   |  |
| 00406378                | .idata |    | CRTDLL.free                        |       |   |  |
| 00406280                | .idata |    | KERNEL32.FreeLibrary               |       |   |  |
| 00406290                | .idata |    | KERNEL32.GetCommandLineA           |       |   |  |
| 00406330                | .idata |    | WS2 32.qethostbyaddr               |       |   |  |
| 00406338                | .idata |    | WS2 32.qethostbyname               |       |   |  |
| 00406294                | .idata |    | 刷新                                 |       |   |  |
| 00406360                | .idata |    | 反汇编窗口中跟随输入函数                       |       |   |  |
| 00406298                | .idata |    | 数据窗口中跟随                            |       |   |  |
| 00406290                | .idata |    | 查找输入函数参考                           | Enter |   |  |
| 004062A0                | .idata |    | 查看调用树                              |       |   |  |
| 00406330                | .idata |    |                                    |       |   |  |
| 004062A4                | .idata |    | 在输入函数上切换断点 (I)                     |       |   |  |
| 004062AC                | .idata |    | 在输入函数上设条件断点 (C)                    |       |   |  |
| 004062B0                | .idata |    | 在输入函数上设条件记录断点 (L)                  |       |   |  |
| 004062FC                | .idata | 输  |                                    |       |   |  |

图5 主模块函数调用表

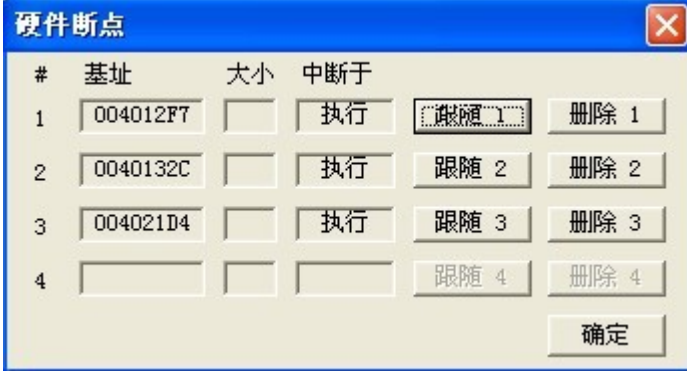

#### 图 6 断点设置

在本例中, gethostbyname ()调用点的断 点处如图 7 所示, 栈顶地址为0013F594H, 存储 的数据为0040571FH, 因此指针参数" name" 的 值为0040571FH, 而地址为0040571FH的内存单 元中的数据内容为"g.hackarmy.tk"。该域名很 有可能即为恶意代码所用的通信域名。

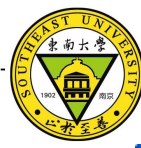

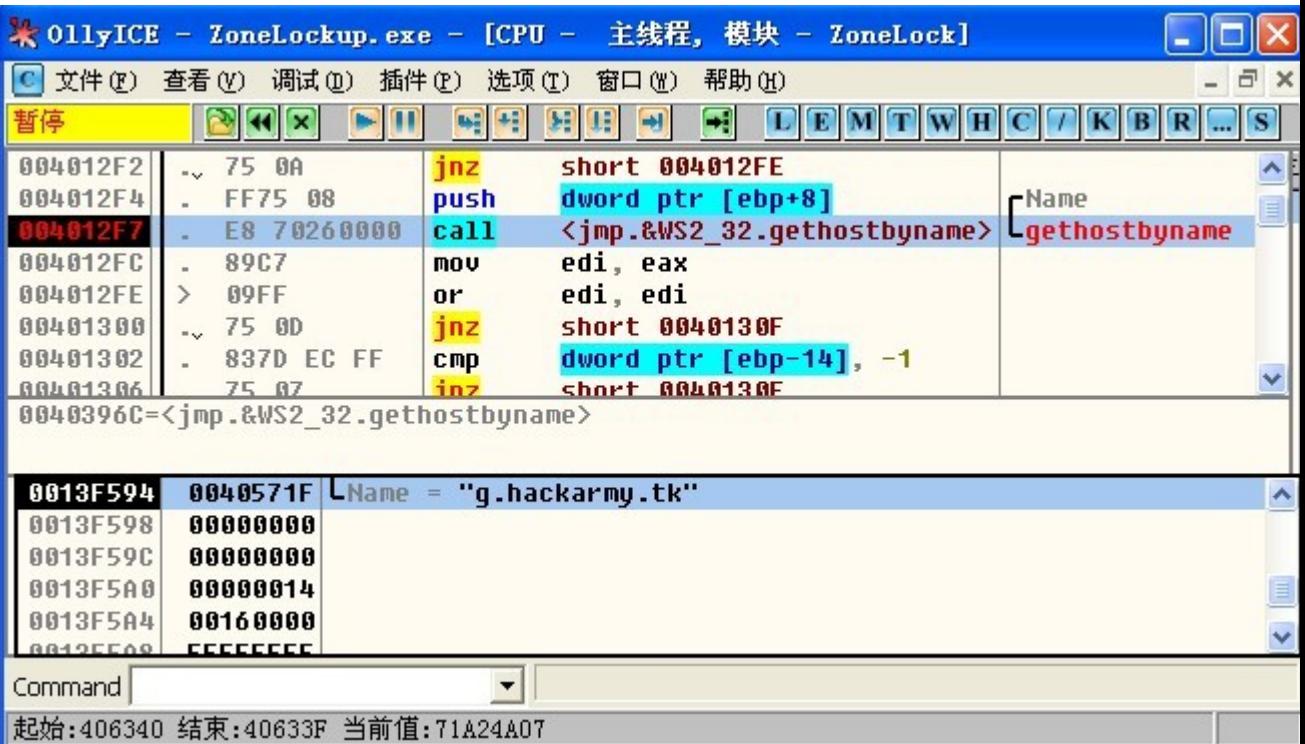

图7 gethostbyname ()调用断点信息 connect ()调用点的断点处如图 8 所示, 栈中第 5-8 字节存储的 sockaddr 结构体地址参数 为 0013F5ACH 。通过对地址 0013F5ACH 的跟 踪 得 到 0013F5AEH-0013F5AFH 内 的 数 据 为 1A0BH, 对应10进制数为6667。 0013F5B0H-0013F5B3H内的数据为2EH、89H、63H、38H, 对 应 十 进 制 数 为 46 、 137 、 99 、 56 。 因 此 Connect ()在本例的恶意代码的调用中使用的 地址参数即 IP 地址为 46.137.99.56, 端口为 6667。

为 了 验 证 46.137.99.56 是 否 是 域 名 g.hackarmy.tk 对应的IP地址,本例中用Ping命令 对 g.hackarmy.tk 域 名 进 行 了 解 析, 结 果 为 46.137.99.56 。因此可以确定域名 g.hackarmy.tk 与IP地址 46.137.99.56 为该恶意代码通信地址。

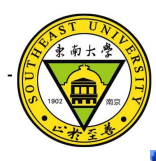

|                                                                                                  |                                               |                             |                 |                               |                                     | ※011yICE - ZoneLockup.exe - [CPU - 主线程, 模块 - ZoneLock] |            |                |                              |              |  |  |
|--------------------------------------------------------------------------------------------------|-----------------------------------------------|-----------------------------|-----------------|-------------------------------|-------------------------------------|--------------------------------------------------------|------------|----------------|------------------------------|--------------|--|--|
| 文件(F)<br>$\Box$<br>调试(D)<br>查看(V)<br>插件(P)<br>选项(T)<br>帮助(H)<br>窗口(Y)<br>$\times$<br>$ {\bf C} $ |                                               |                             |                 |                               |                                     |                                                        |            |                |                              |              |  |  |
| 暂停                                                                                               |                                               | x                           |                 |                               | ÷,<br>H                             | 用田                                                     | L<br>$E$ M | Ш<br>TW        | R                            | $\mathbf{s}$ |  |  |
| 00401325                                                                                         | $\rightarrow$                                 | 6A 10                       |                 |                               | push                                | 10                                                     |            |                | $= 10$ ( $\land$<br>rAddrLen |              |  |  |
| 00401327                                                                                         |                                               | 8D45 FØ                     |                 |                               | lea                                 | eax, dword ptr [ebp-10]                                |            |                |                              |              |  |  |
| 0040132A                                                                                         |                                               | 50                          |                 |                               | push                                | eax                                                    |            |                | pSockAddr                    |              |  |  |
| 0040132B                                                                                         |                                               | 56                          |                 |                               | push                                | esi                                                    |            |                | Socket                       |              |  |  |
| 8848132                                                                                          |                                               |                             | E8 53260000     |                               | ca11                                | <jmp.&ws2_32.connect></jmp.&ws2_32.connect>            |            |                | connect                      |              |  |  |
| 00401331<br>00401334                                                                             |                                               | 83F8 FF<br>75 05            |                 |                               | C <sub>mp</sub>                     | $eax. -1$<br>short 0040133B                            |            |                |                              |              |  |  |
| 00401336                                                                                         |                                               | 83C8 FF                     |                 |                               | inz<br>or                           |                                                        |            |                |                              |              |  |  |
| 00401339                                                                                         |                                               | EB 02                       |                 |                               |                                     | eax FFFFFFFF<br>short 0040133D                         |            |                |                              |              |  |  |
| 0040133B                                                                                         | $\rightarrow$                                 | 89F <sub>0</sub>            |                 |                               | jmp<br>mou                          | eax, esi                                               |            |                |                              |              |  |  |
| 0040133D                                                                                         | ゝ                                             | 5F                          |                 |                               | pop                                 | edi                                                    |            |                |                              |              |  |  |
|                                                                                                  |                                               |                             |                 |                               |                                     |                                                        |            |                |                              |              |  |  |
| 0040396C= <imp.&ws2 32.qethostbyname=""></imp.&ws2>                                              |                                               |                             |                 |                               |                                     |                                                        |            |                |                              |              |  |  |
|                                                                                                  |                                               |                             |                 |                               |                                     |                                                        |            |                |                              |              |  |  |
| 0013F5AC                                                                                         | 02<br>自自                                      | 1A                          | <b>GB</b><br>2E | 89                            | 38<br>63                            | 0013F58C                                               | 00000140   | Socket = $140$ |                              | Ą            |  |  |
| 0013F5BC                                                                                         | 04<br><b>FR</b>                               | 13                          | 00<br>C8        | 29                            | 00<br>40                            | 0013F590                                               | 0013F5AC   |                | $pSockAddr = 0013F5AC$       |              |  |  |
| 0013F5CC                                                                                         | $\mathfrak{g} \mathfrak{g}$<br>n <sub>0</sub> | $\mathfrak{g} \mathfrak{g}$ | 00<br>自自        | $\mathfrak{g}_{\mathfrak{g}}$ | $\mathfrak{g}$ $\mathfrak{g}$<br>00 | 0013F594                                               | 00000010   |                | $L$ Addr $L$ en = 10 (16.)   | E            |  |  |
| 0013F5DC                                                                                         | 30<br>F6                                      | 13                          | 002A            | 26                            | 80<br>70                            | 0013F598<br>$\checkmark$                               | 00000000   |                |                              | v            |  |  |
| Command                                                                                          |                                               |                             |                 |                               |                                     |                                                        |            |                |                              |              |  |  |
| 起始:17E750 结束:17E74F 当前值:17E770                                                                   |                                               |                             |                 |                               |                                     |                                                        |            |                |                              |              |  |  |

图8 connect ()调用断点信息

### **4**结论

逆向工程在分析恶意代码通信地址方面具有 先天优势。相对沙盒分析而言,逆向工程从程序 的汇编代码出发,分析的更底层、更透彻。静态 分析技术适用于反逆向手段不高的恶意代码,通 过简单的字符串搜索可以方便的查找到通信所用 的域名,但对于通信地址经过加密存储的恶意代 码来说则不适用。动态分析技术绕过了程序本身 对通信地址部分的加扰部分,直接跟踪到通信地 址的最终使用点上进行分析。动态分析需要找到 关键的函数调用点,相对静态分析而言,实现难 度更高,但是分析结果准确率也更高。

## 参考文献:

[1]

,Eldad Eilam. 逆向工程揭密 [M]. 北京, 电子工业出版 社, 2007.

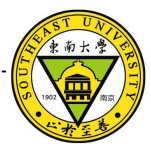

- [2]
- 段钢 . 加密与解密(第二版) [M]. 北京, 电子工业出 版社, 2004.

[3]

Kris kaspersky. 黑客反汇编揭秘[M].北京,电子工业出 版社, 2004.

[4]

段 冬 燕 . 基 于 主 机 的 恶 意 代 码 防 范 方 法 [J ] , SCIENCE & TECHNOLOGY INFORMATION, [2010](http://10.9.0.42/Search/ResourceDataListPage.aspx?database=qikan&expression=native.%E6%9C%9F%E5%88%8AID+exact+kjxx+and+native.%E5%B9%B4+exact+2010+and+native.%E6%9C%9F+exact+24), 24 .

[5]

冉宏敏,柴胜,冯铁,张家晨 .P2P 僵尸网络研究 [J ]. 计算机应用研究, 2010, Vol.27 , No.10.

[6]

梁晓 . 恶意代码行为自动化分析技术探析 [J ] ,2010, Vol.17 , No.8.

[7]

刘颖 .Windows 环境恶意代码检测技术研究 [D]. 电子 科技大学, 2006.